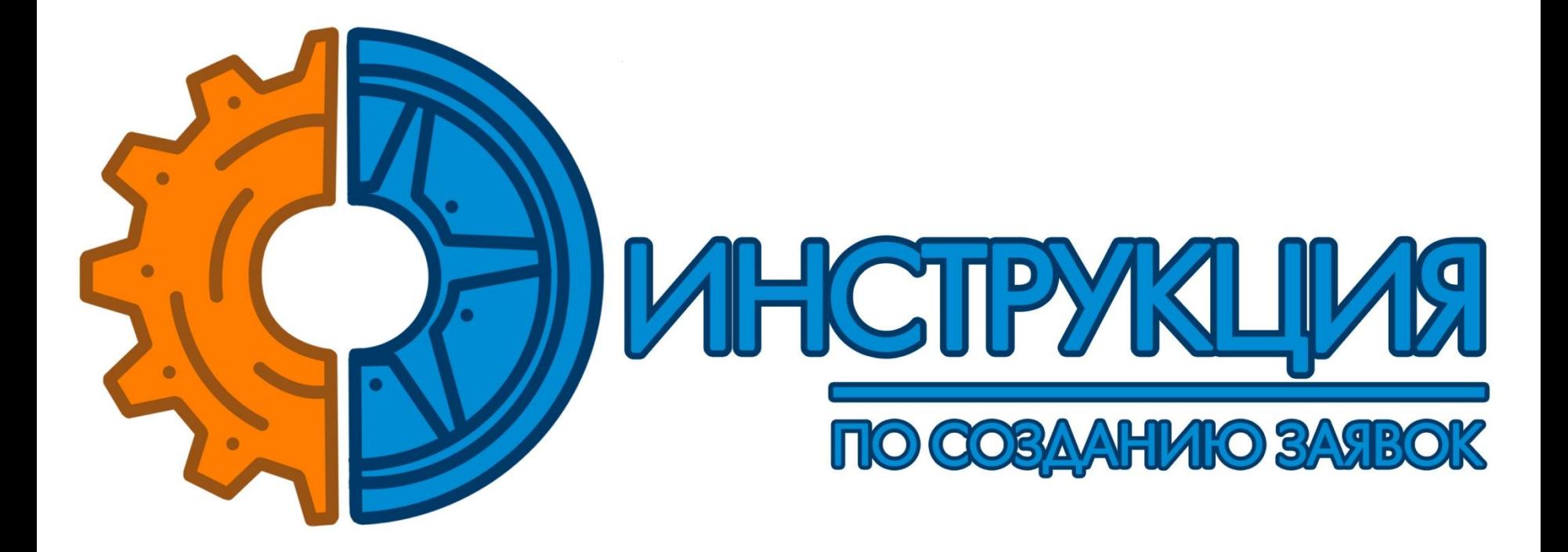

ООО Перевозим © 2016

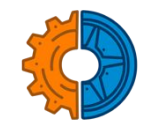

# Для создания заказа перейдите в раздел  **«ЗАЯВКИ»**

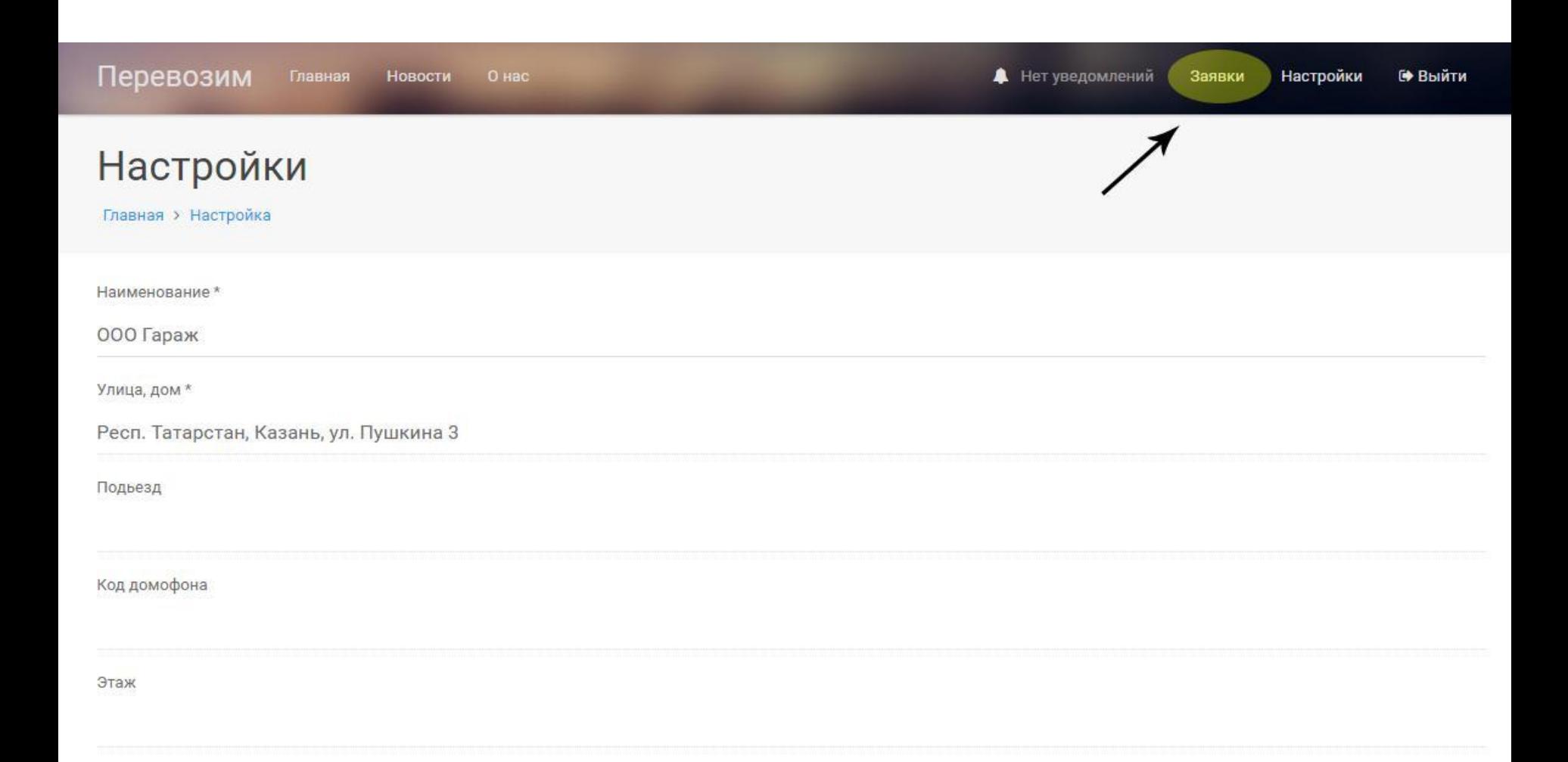

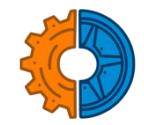

# В этом разделе можно увидеть статус созданных Вами заявок. Для создания новой заявки перейдите в раздел **«СОЗДАТЬ ЗАЯВКУ»**

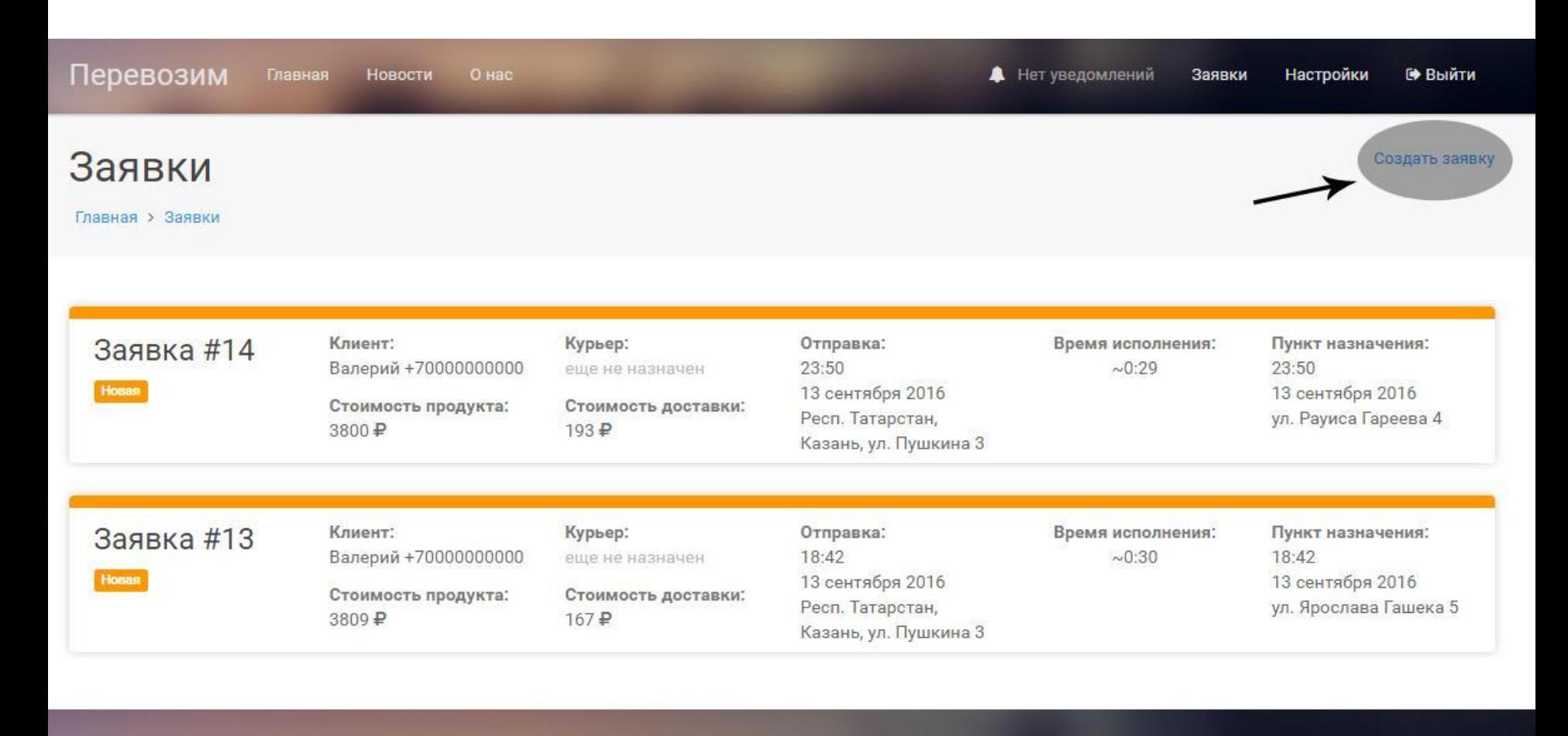

Главная

О проекте

000 Перевозим © 2016

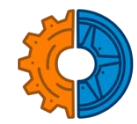

# Заполните пустые поля заявки Поля со звездочкой\* обязательны для заполнения

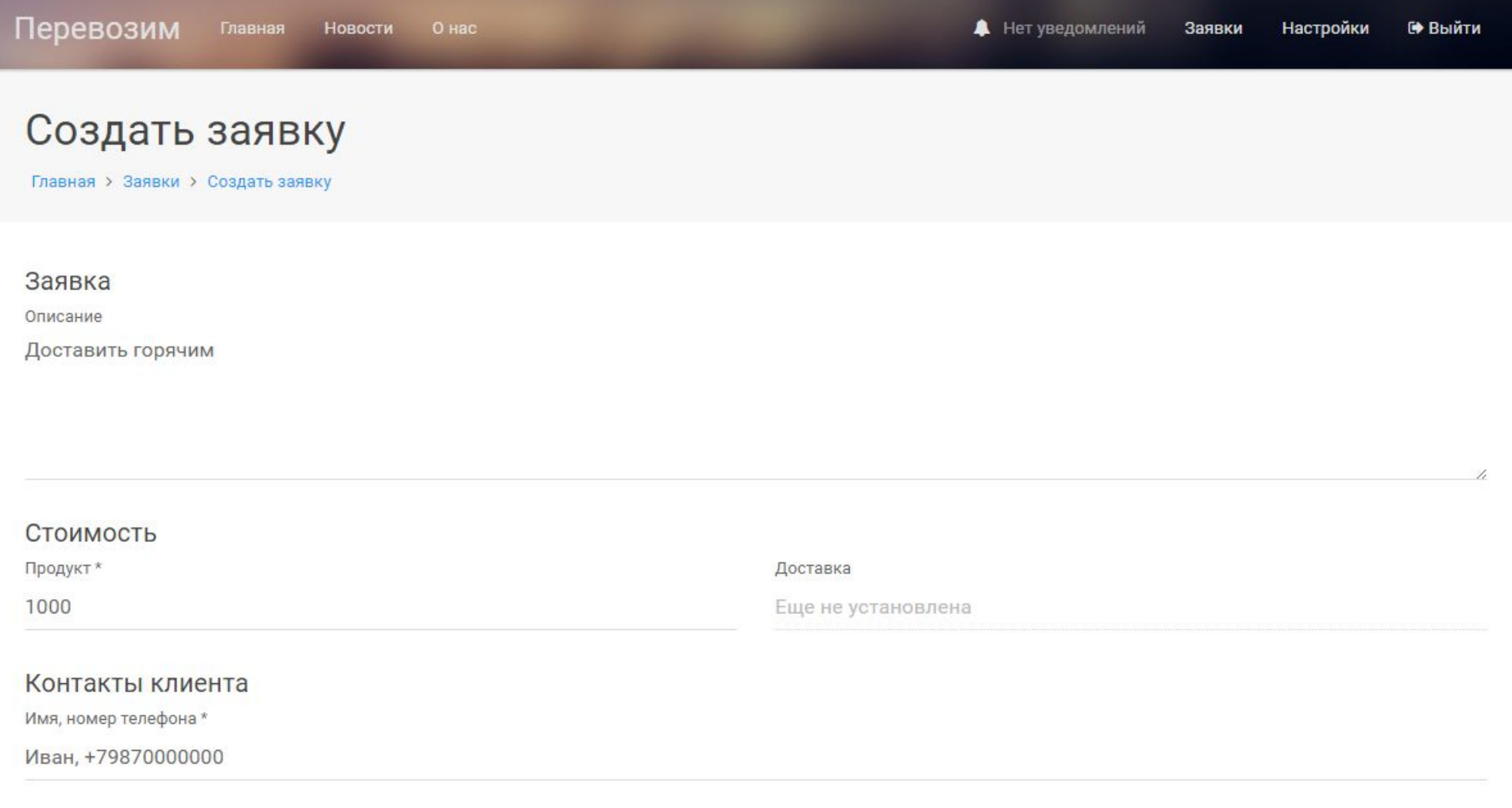

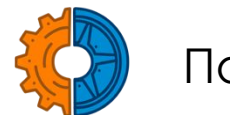

# После заполнения всех полей сохраните заявку

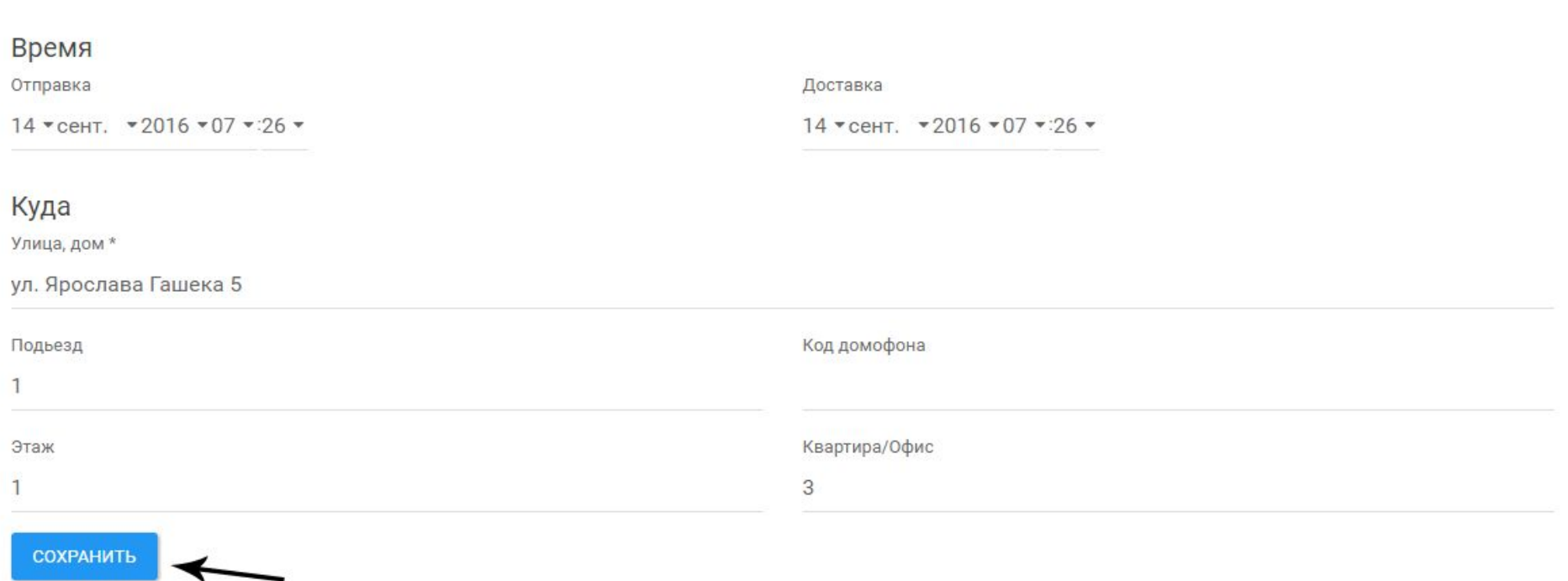

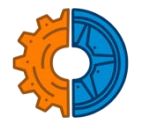

# После сохранения заявки, наша система произведет расчет стоимости доставки

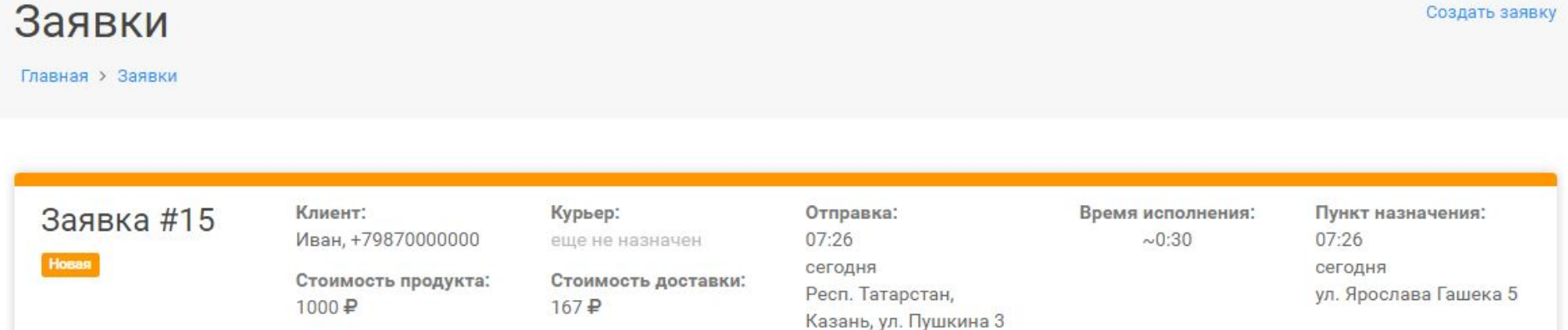

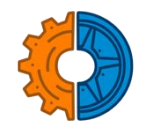

### Если заказ создан по ошибке, измените статус заказа на «ОТМЕНЕНО»

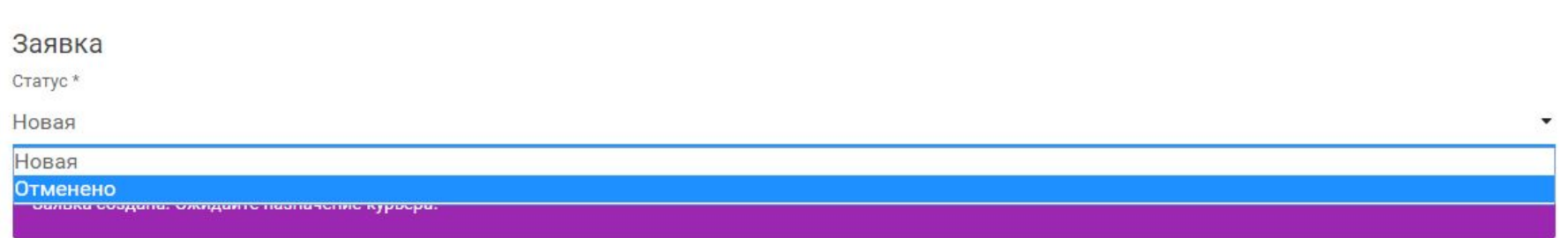

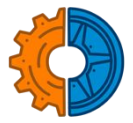

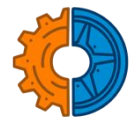

#### ǿтатус **«Назначен курьер»** означает, что курьер принял заявку и подъедет к назначенному Вами времени

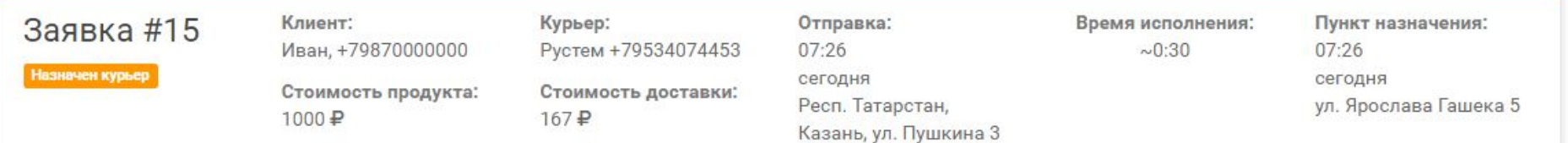

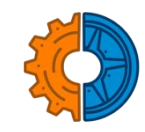

# Как только заказ сформирован и готов к отправке, Вам следует поменять статус заказа на **«Ожидание отправки »**

#### Заявка

Статус \*

Назначено водителю

Назначено водителю

Ожидание отправки

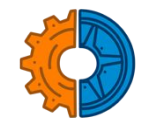

# ǿтатус **«ВЫПОЛНЕНИЕ»** означает, что курьер начал исполнение Вашей заявки

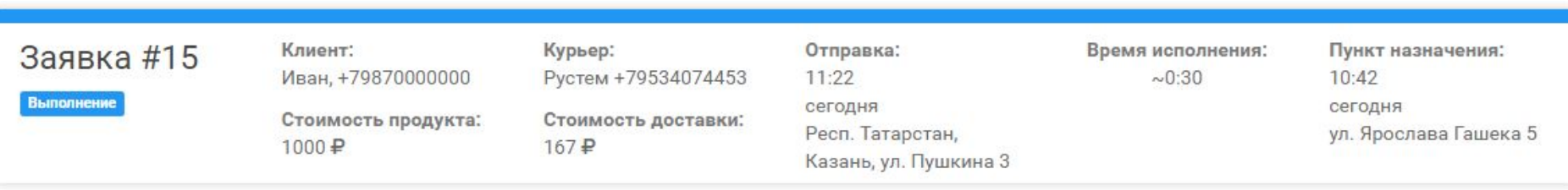

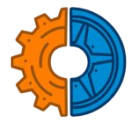

# В случае успешного выполнения заявки появится статус **«ВЫПОЛНЕНО»**

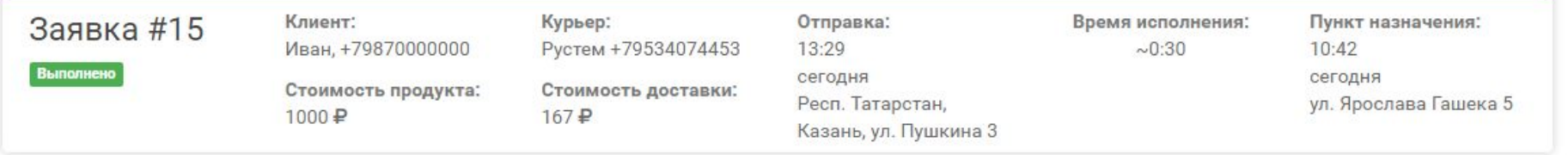

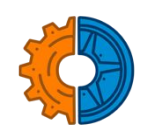

# В случае, если заказчик отменил свой заказ, появится статус **«ОȀМЕНЕНО»**

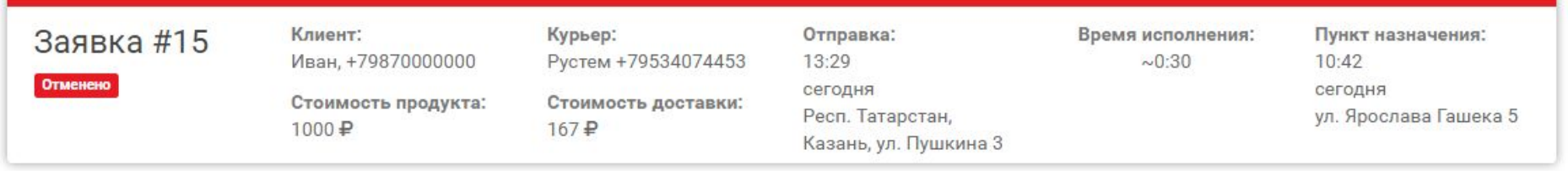